## How to... View reconciliation retentions – invoice discounting

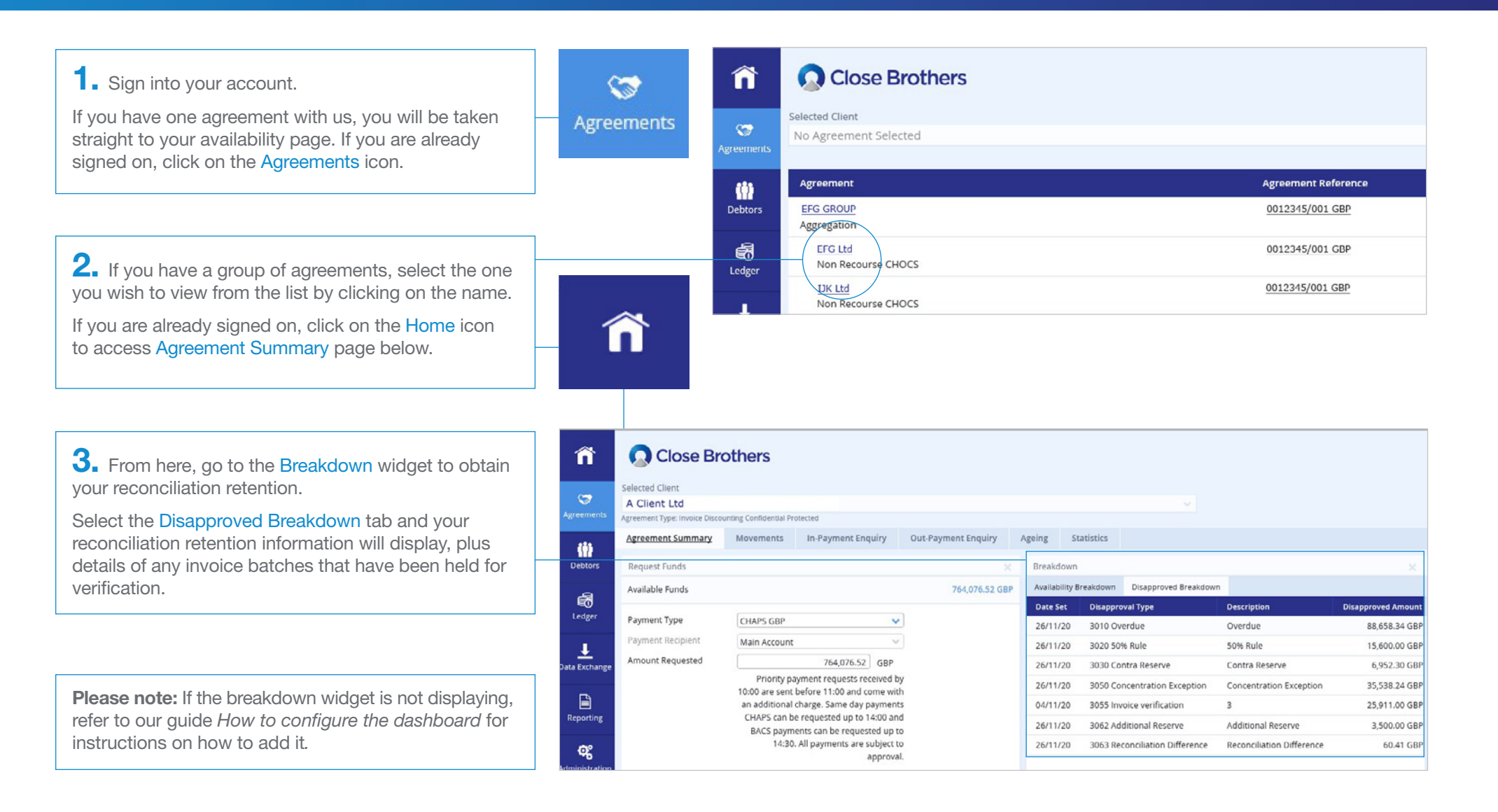

 $Closellet^{\circledR}$ 

4. To view a previous month's retentions click on the Movements tab.

Select *Funding Disapproved* from the drop down Account menu and choose your date range.

The details will load, displaying the debit and credit splits.

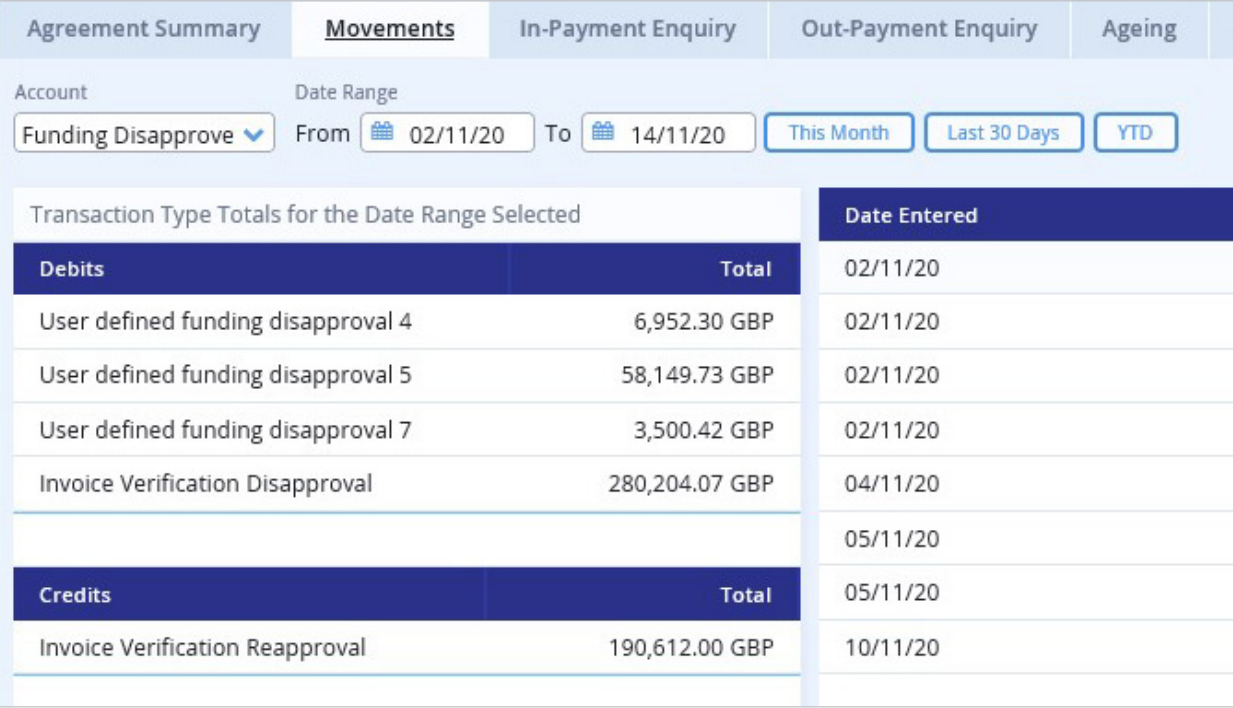

5. You can view the previous month's retentions in the debits section.

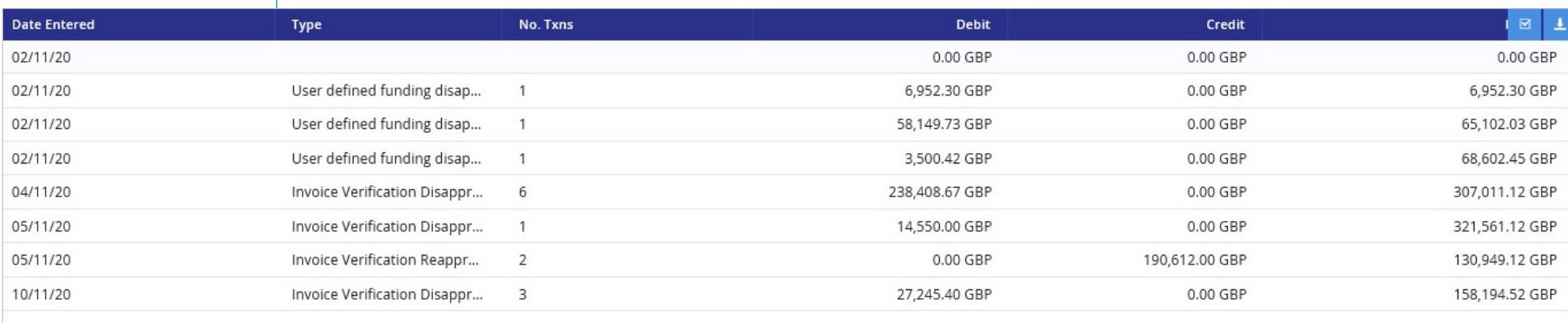